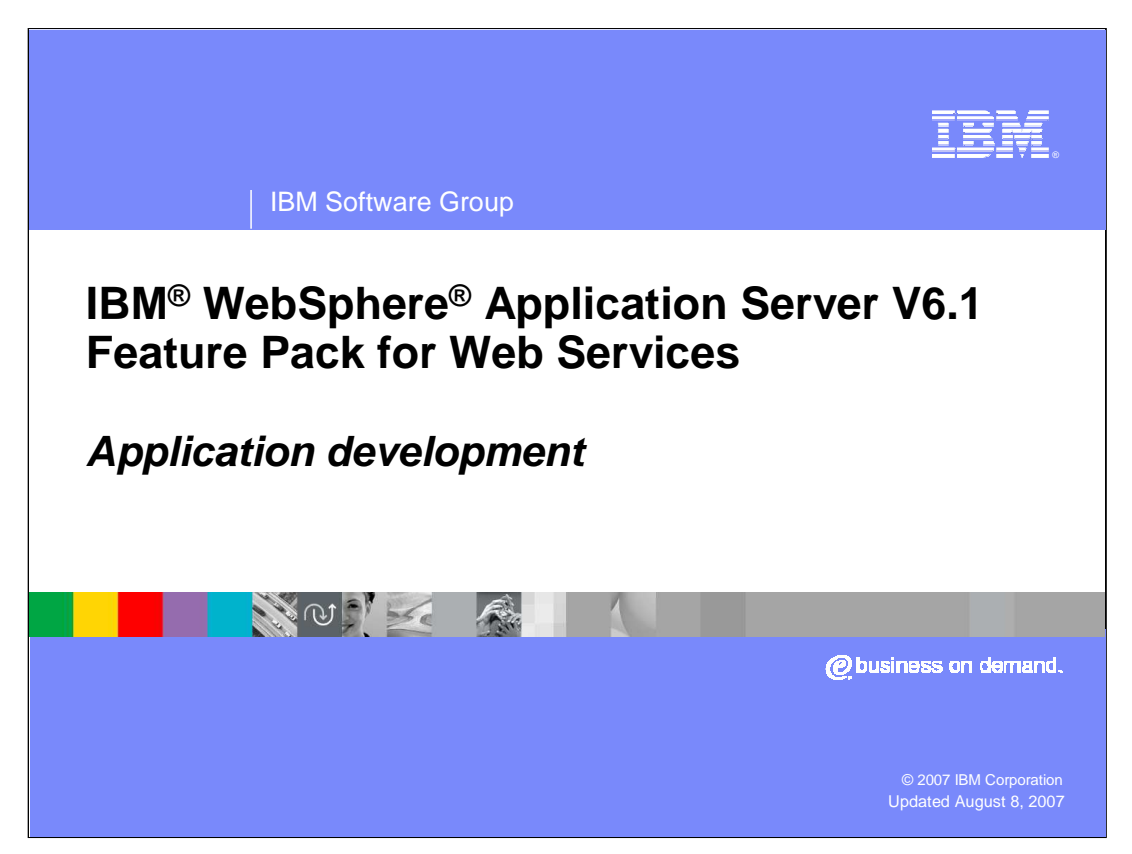

This presentation will focus on explaining the new features available to support developing JAX-WS applications with the IBM WebSphere Application Server V6.1 Feature Pack for Web Services.

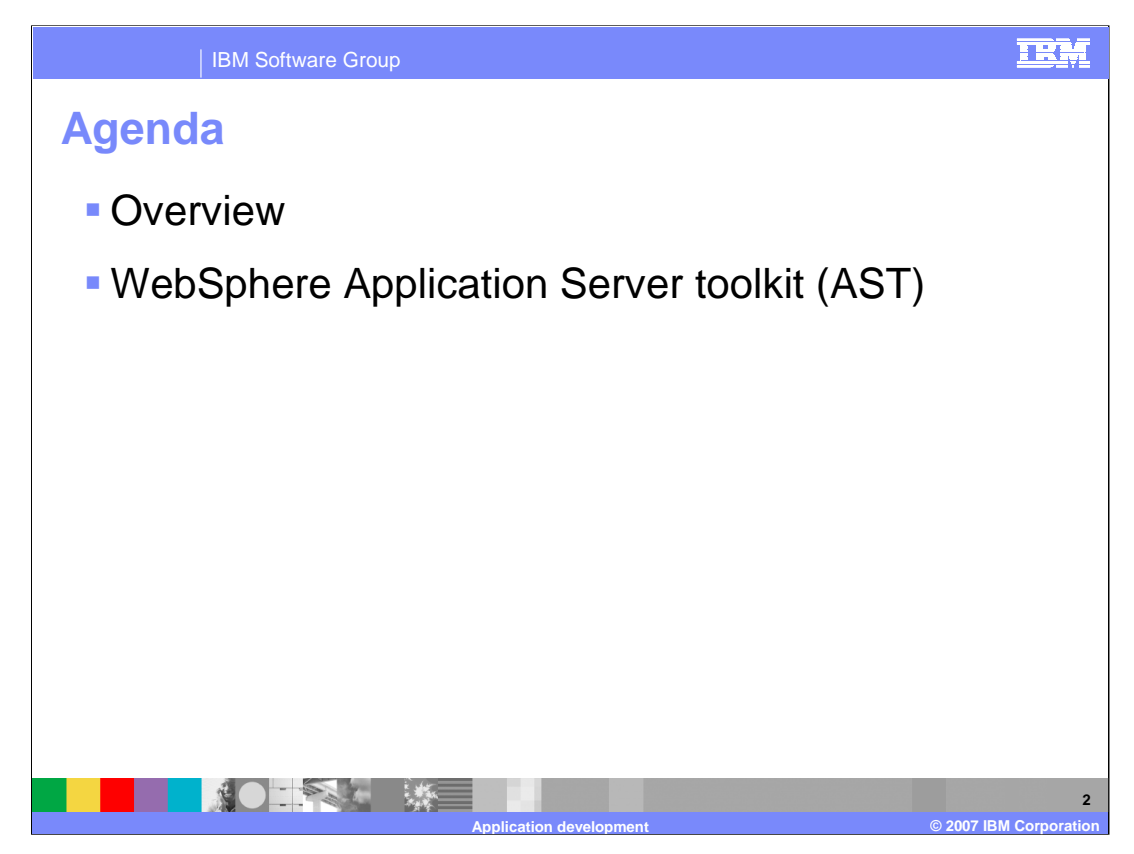

This presentation will begin with an overview of the tools options available for developing Web Services applications for the Feature Pack for Web Services. Then it will show many of the new application development wizards and features offered in the WebSphere Application Server Toolkit or AST. Finally, it will explain how the IBM Rational® Application Developer V7 can be updated to also be used for the Feature Pack for Web Services.

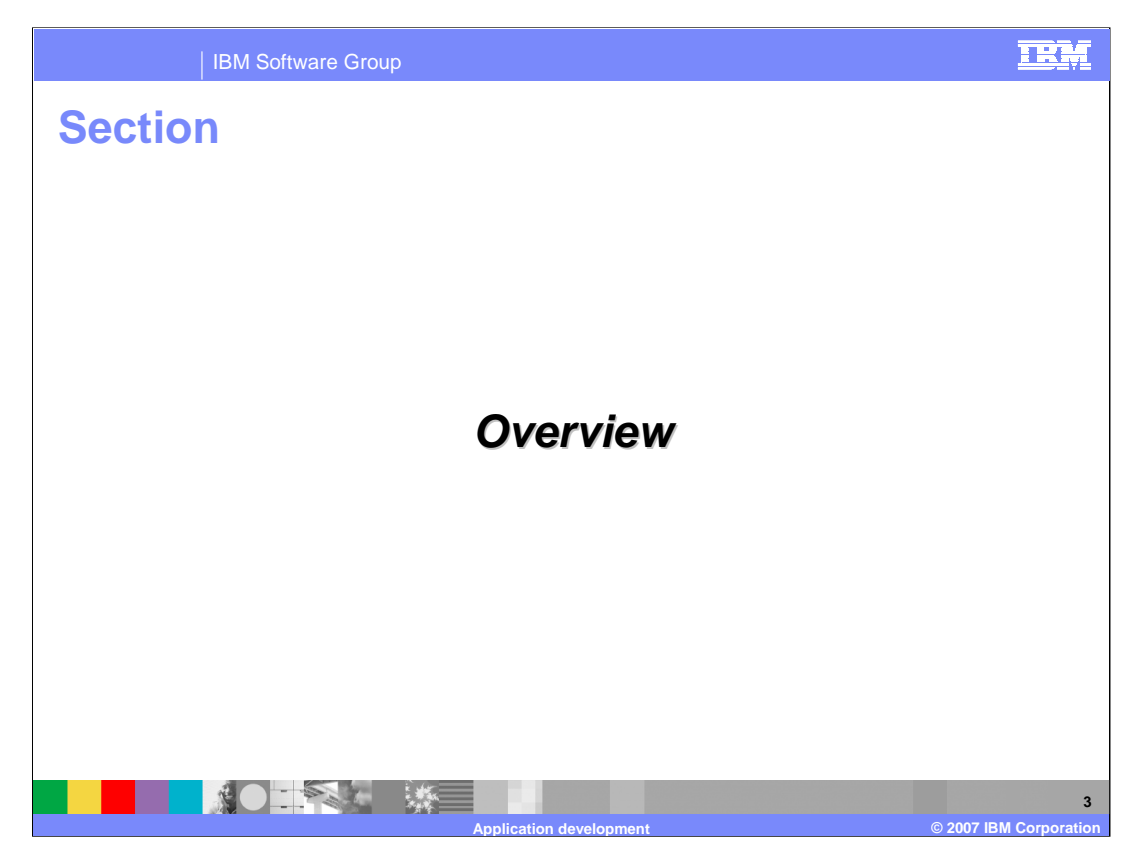

This section will provide an overview of the tools for the Feature Pack for Web Services.

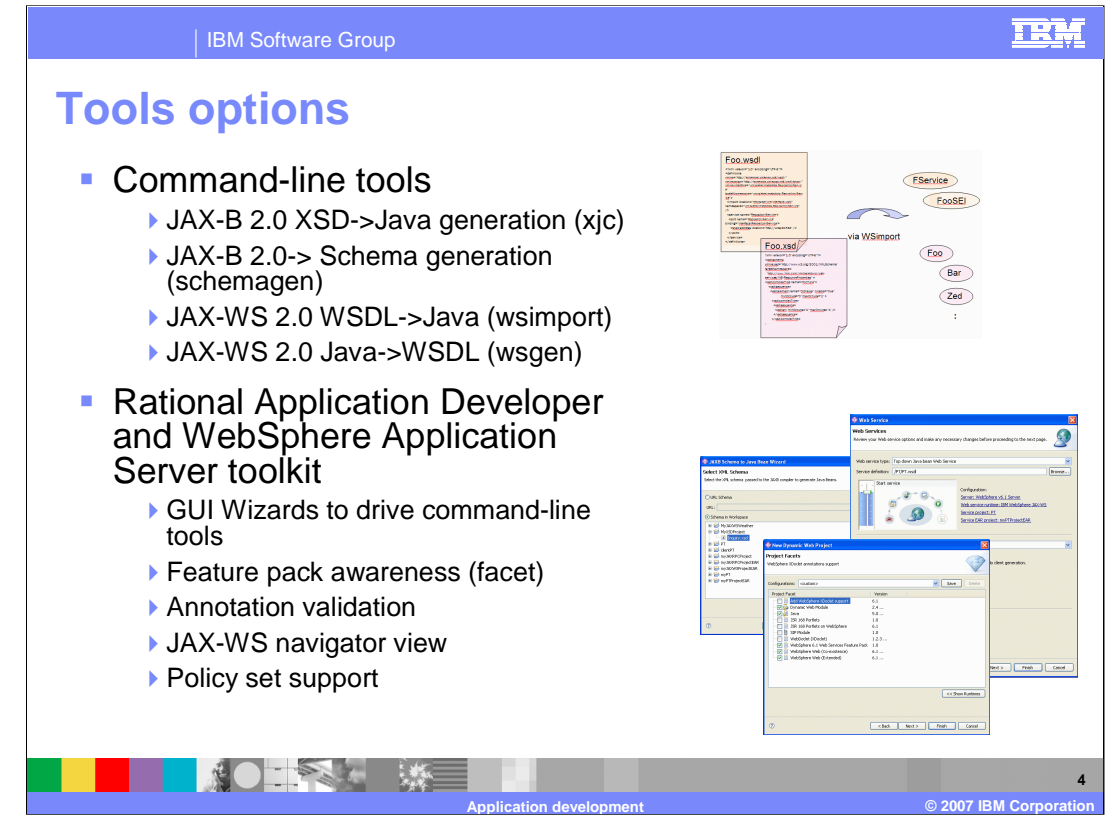

For the application developer, the Feature Pack for Web Services provides a set of tools to help make development easier. At the most basic level there are command line tools to generate various artifacts. An XJC command can be used to generate Java artifacts based on a JAXB 2.0 XSD definition or also from a WSDL file. There are also WSIMPORT and WSGEN commands for top down and bottom up Web Services development. There are also updates to the AST and Rational Application Developer, with additions to wizards for the creation of Web Services. These have been extended to support JAX-WS and JAXB based Web Services; with annotation validation, graphical wizards, publishing tools for developed Web Services and a Jython debugger for scripting.

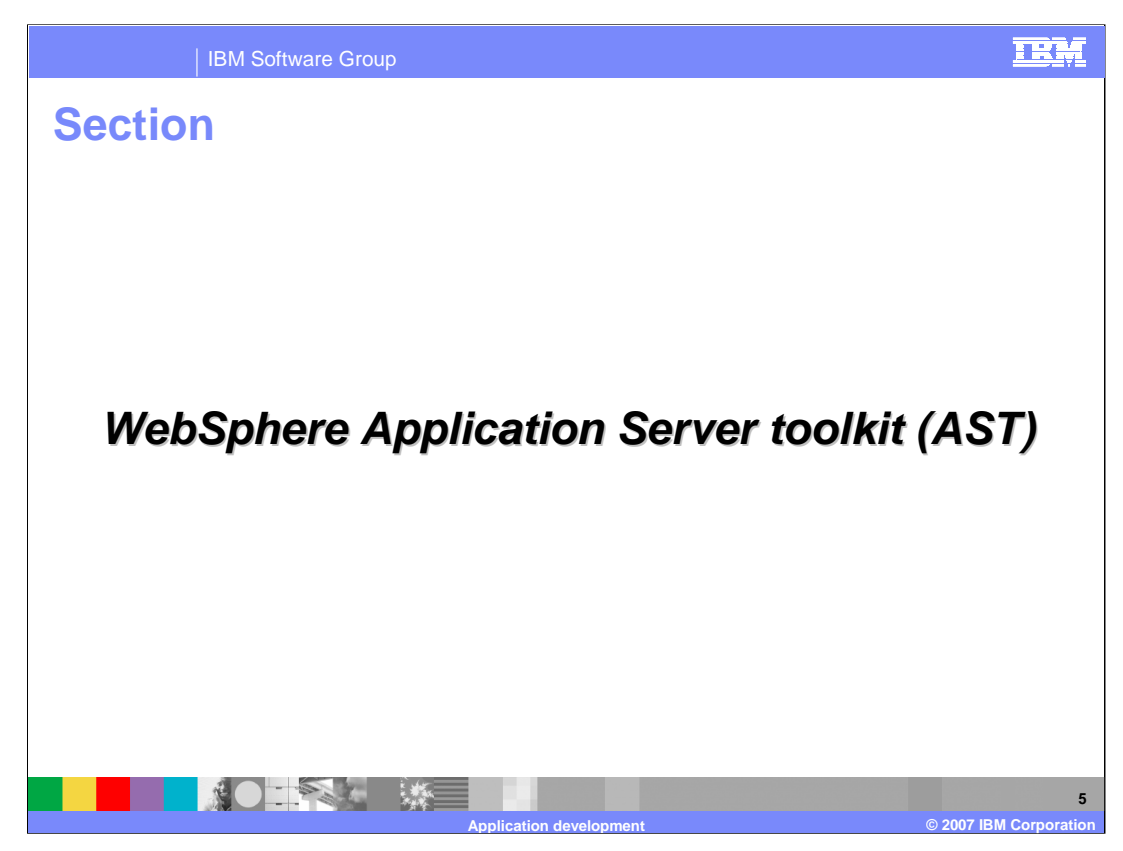

The next section shows the new JAX-WS development features offered by the WebSphere Application Server Toolkit or AST.

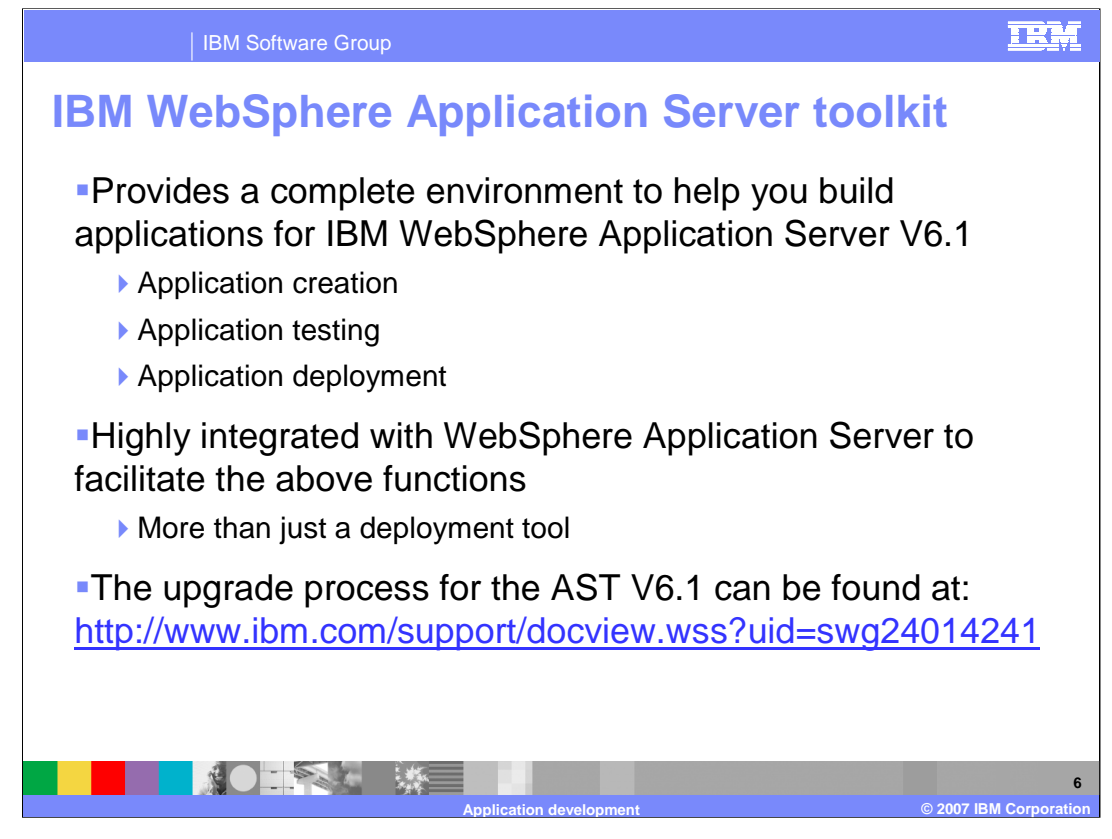

The IBM WebSphere Application Server Toolkit, or AST, provides a complete development environment for building applications, it provides tools for creating, testing and deploying applications. The AST is integrated with WebSphere Application Server to make the development tasks, including deployment, easier for users. While the AST is not as feature-rich as IBM Rational Application Developer, it is still a powerful development tool. The upgrade process for the AST V6.1 can be found at the link above.

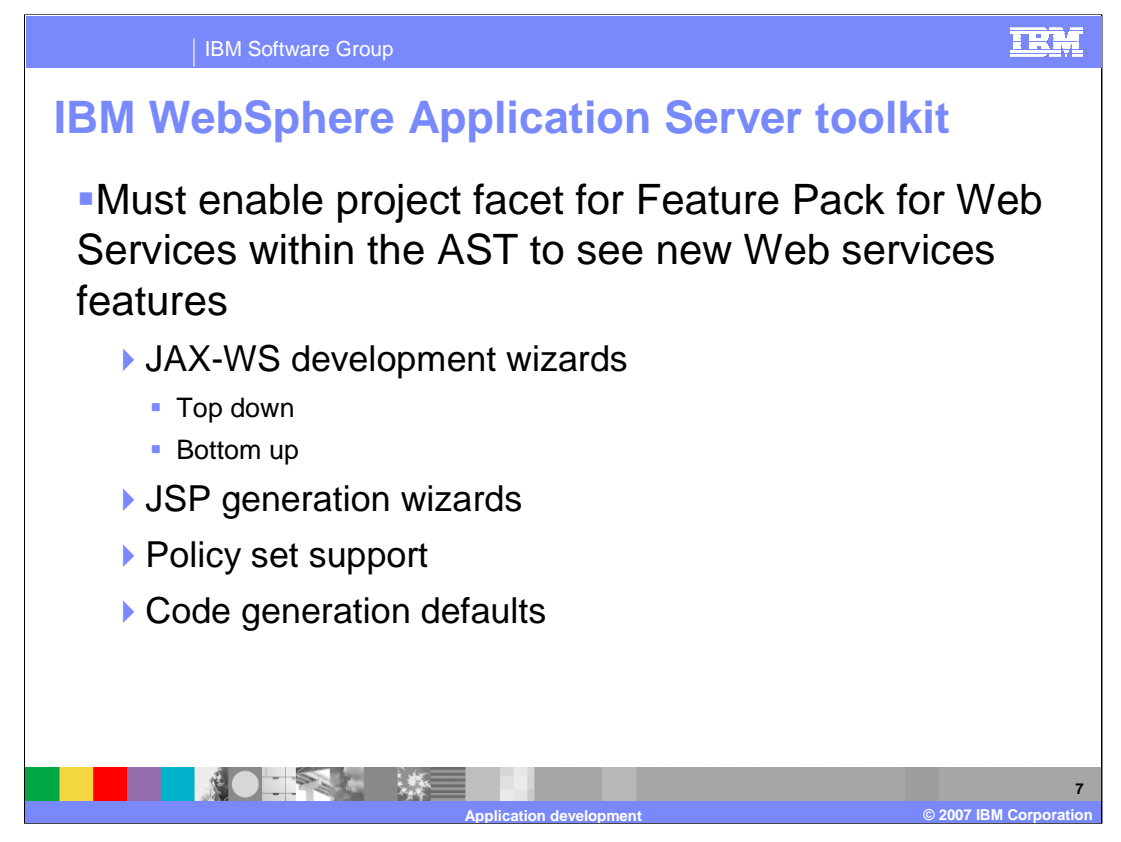

In order to enable the new features surrounding the Feature Pack for Web Services in the AST, the project facet for the Feature Pack must be enabled for the project. This will add the ability to use new JAX-WS development wizards, JSP™ generation wizards, support for Policy Sets, and the use of code generation defaults.

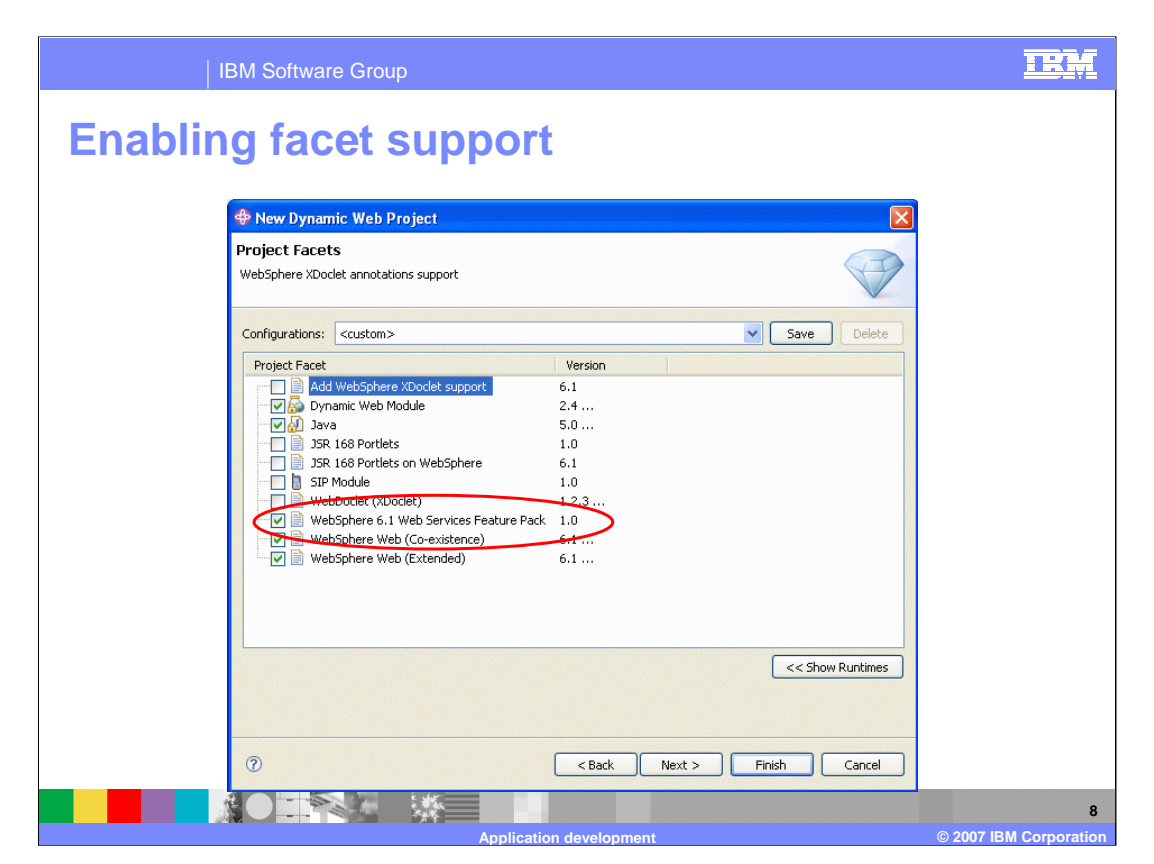

This screen shows how to enable the project facet for the Feature Pack for Web Services on a new dynamic Web project within the AST.

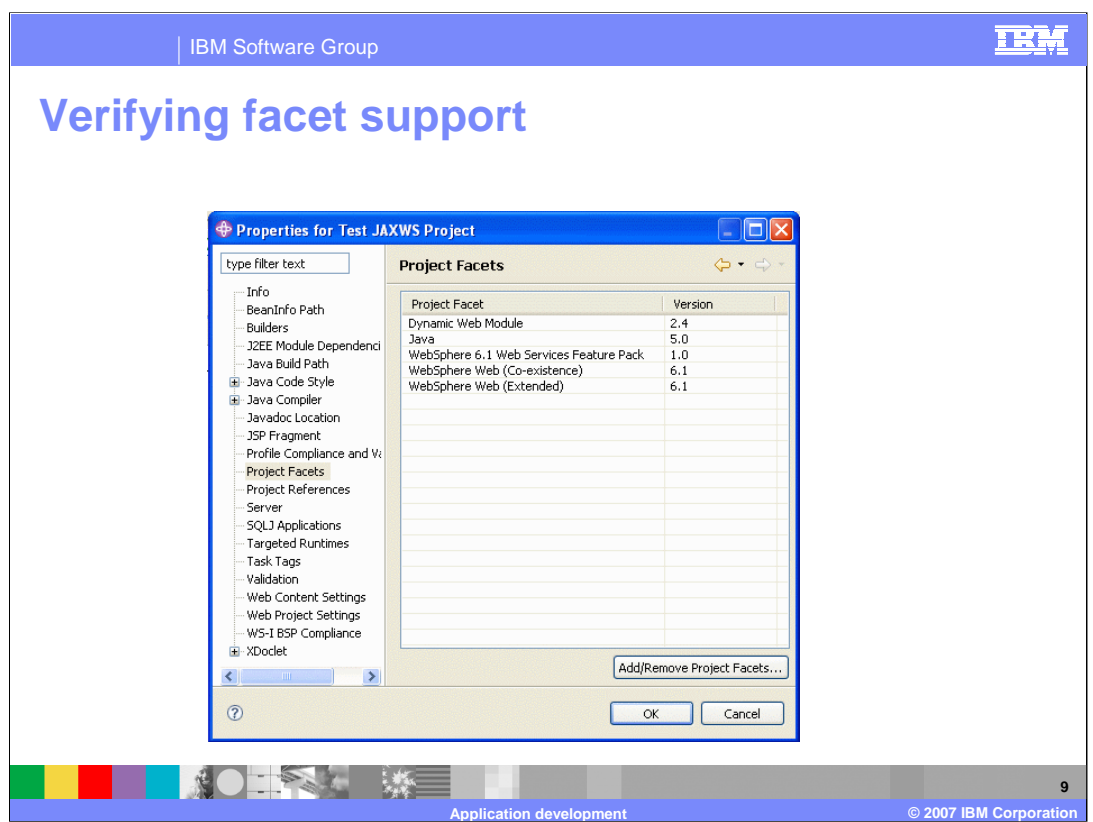

To verify the project facets that have been enabled on an existing project, check the properties for the project, and choose project facets.

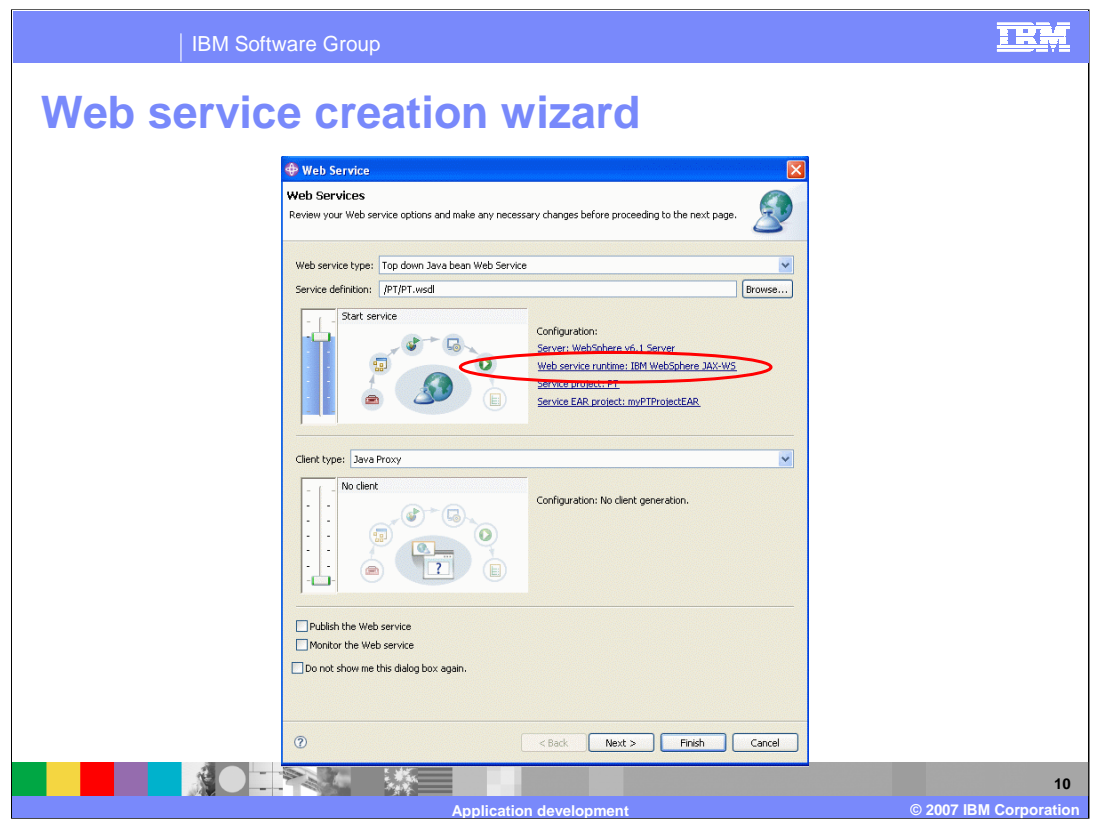

When creating a new Web Service using the Web Services creation wizard, new options have been added. One of these is for the Web Service runtime to use, this can be changed between JAX-RPC and JAX-WS.

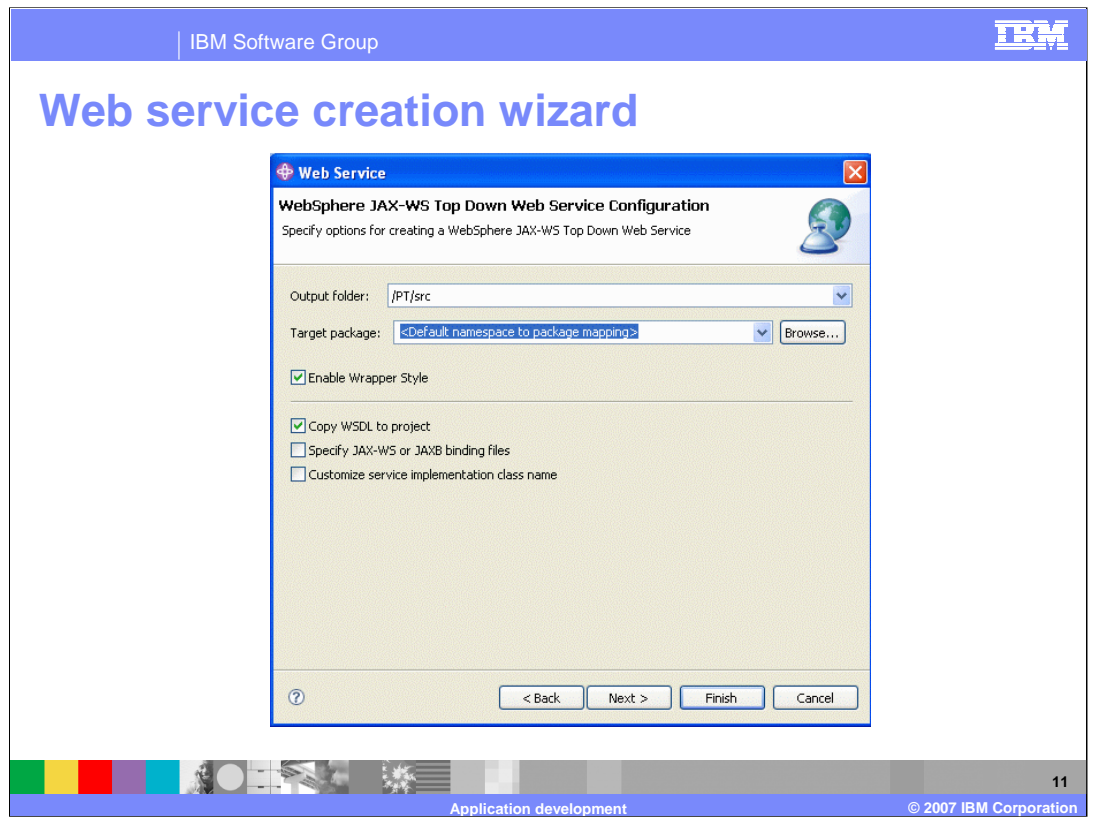

Further options can be configured for a JAX-WS Web Service. These include enabling the wrapper style for the Web Service, copying the WSDL to the project, and specifying JAX-WS or JAX-B binding files.

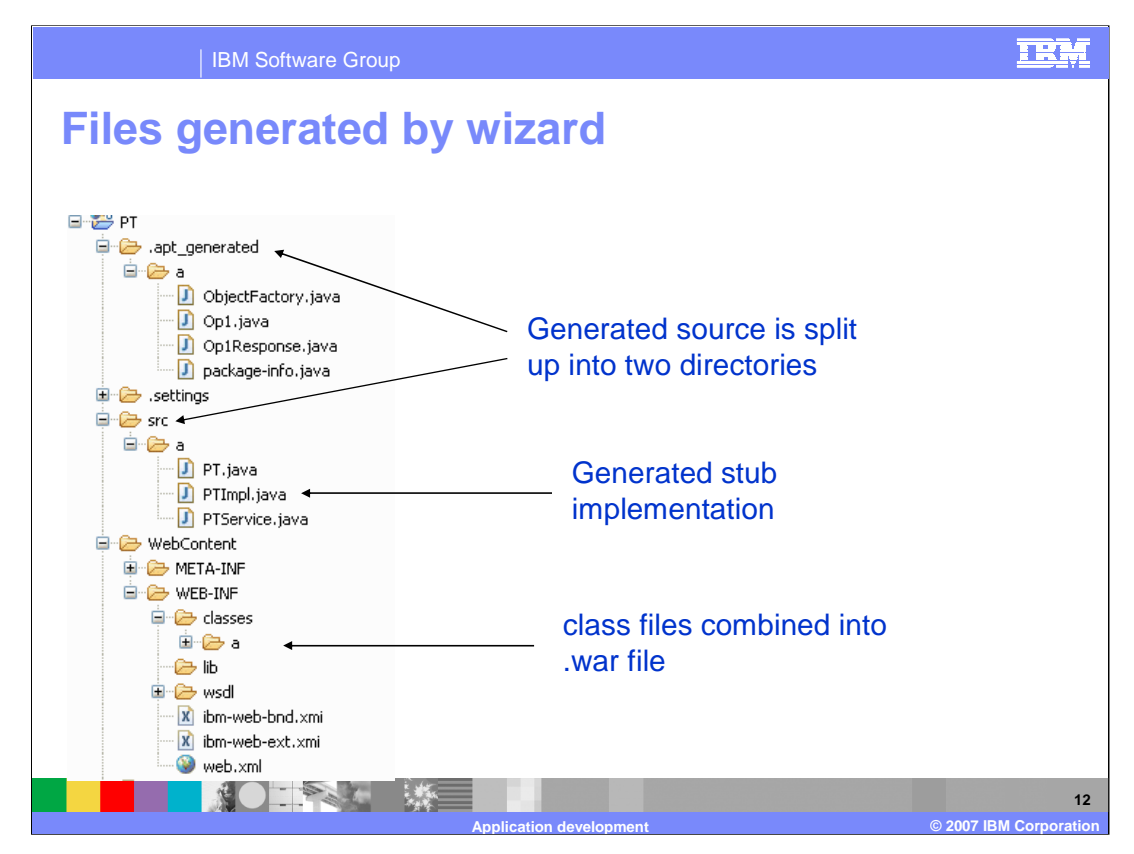

This picture illustrates the location of various files when generated by the AST tool. The source files are split between the SRC folder and a folder for portable Java artifacts for the Web Service. The stub implementation is placed in the SRC folder. The class files are combined into a single .WAR file that can be exported and deployed.

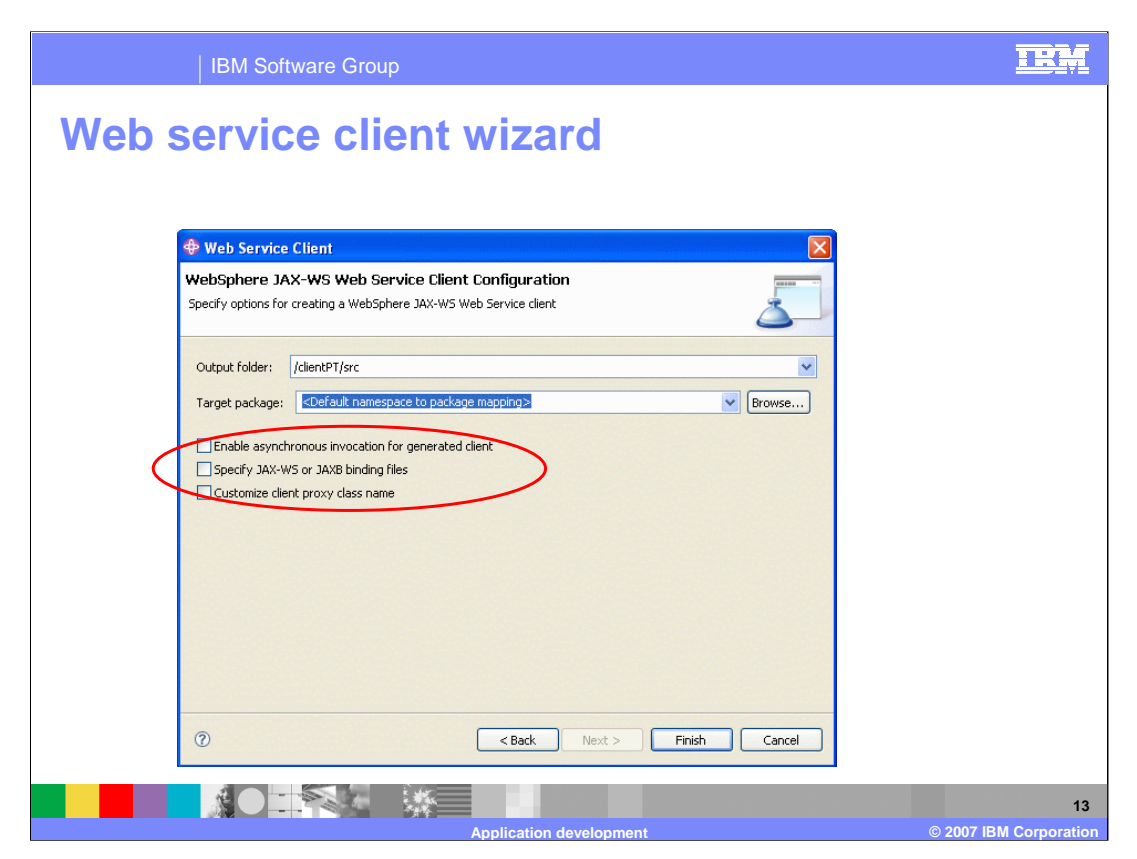

There is also a client generation wizard for JAX-WS clients. The additional options allow a user to enable asynchronous invocation of the client, to specify JAX-WS or JAX-B binding files, and to customize the client proxy class name.

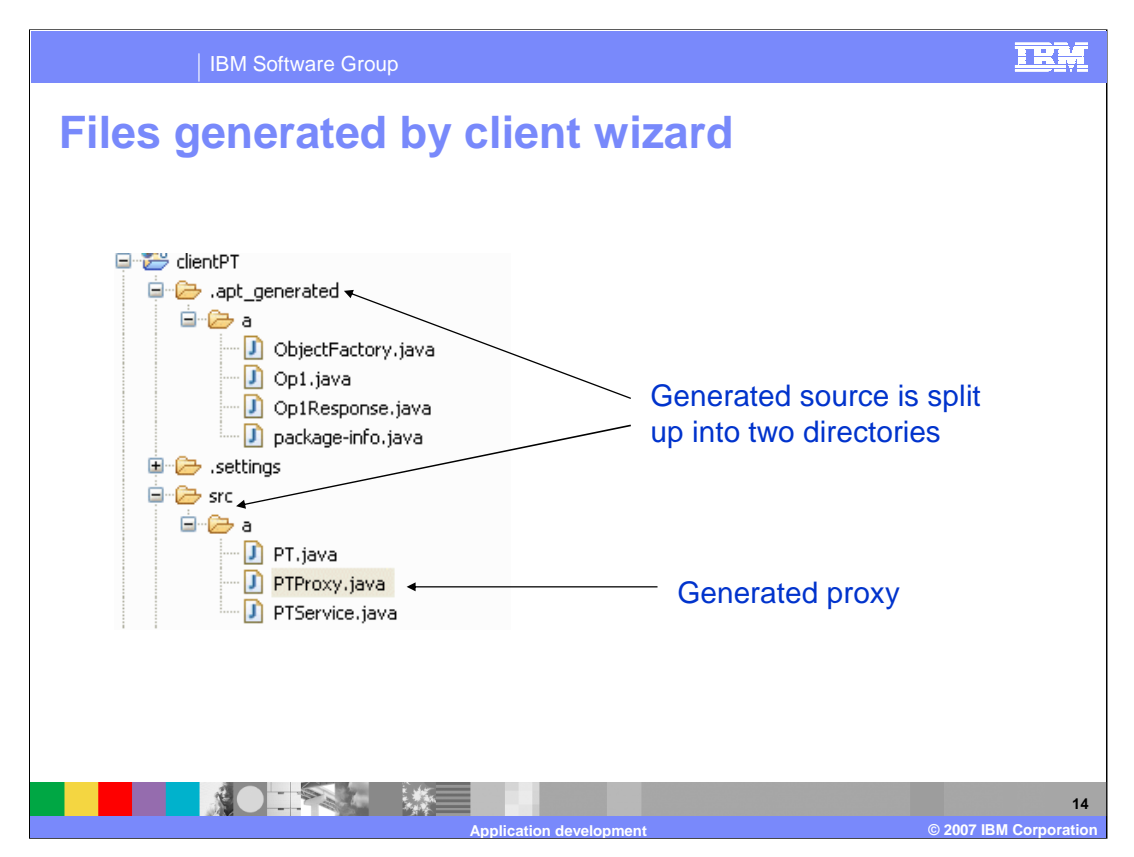

This slide shows the location of the client source code, split between the SRC folder and a folder for portable Java artifacts for the Web Service. The generated proxy is placed in the SRC folder.

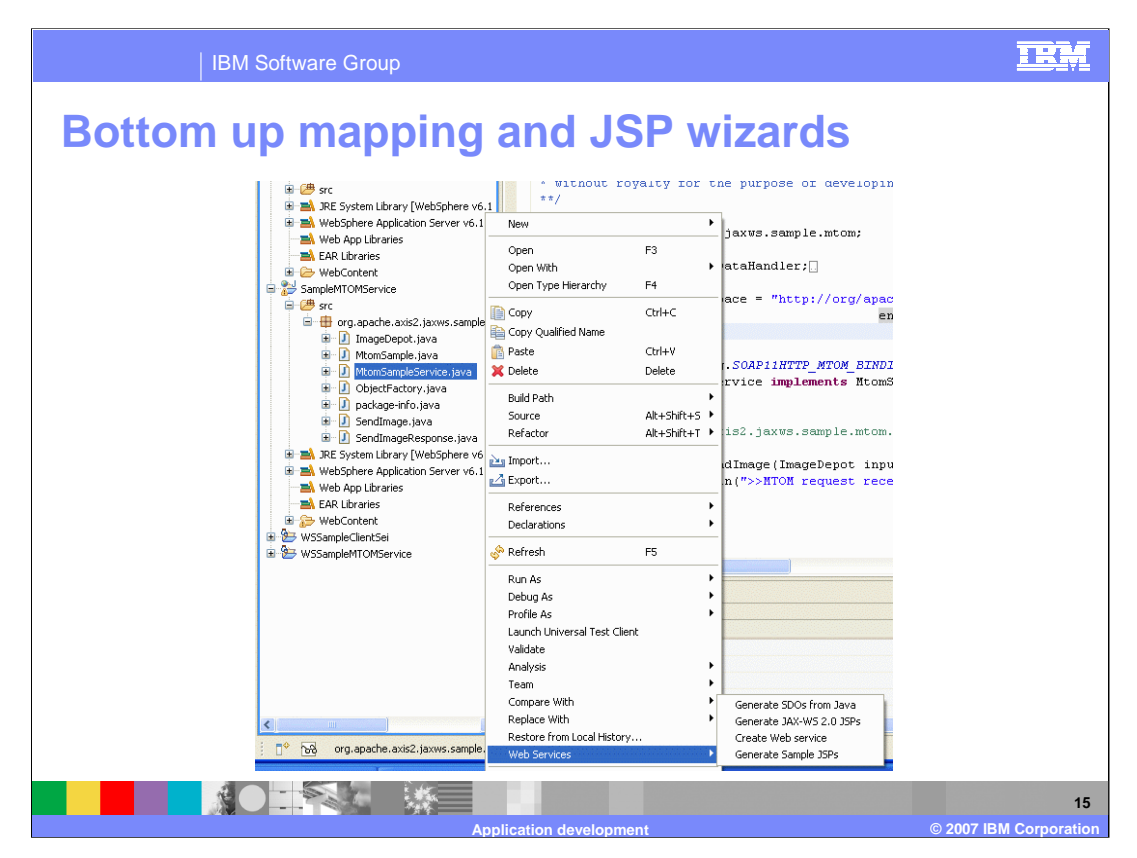

There are also tools provided for bottom up development. Right click on a class to be able to create a Web Service from that class. Remember there is no EJB support in the Feature Pack for Web Services, so this option is not available on EJBs.

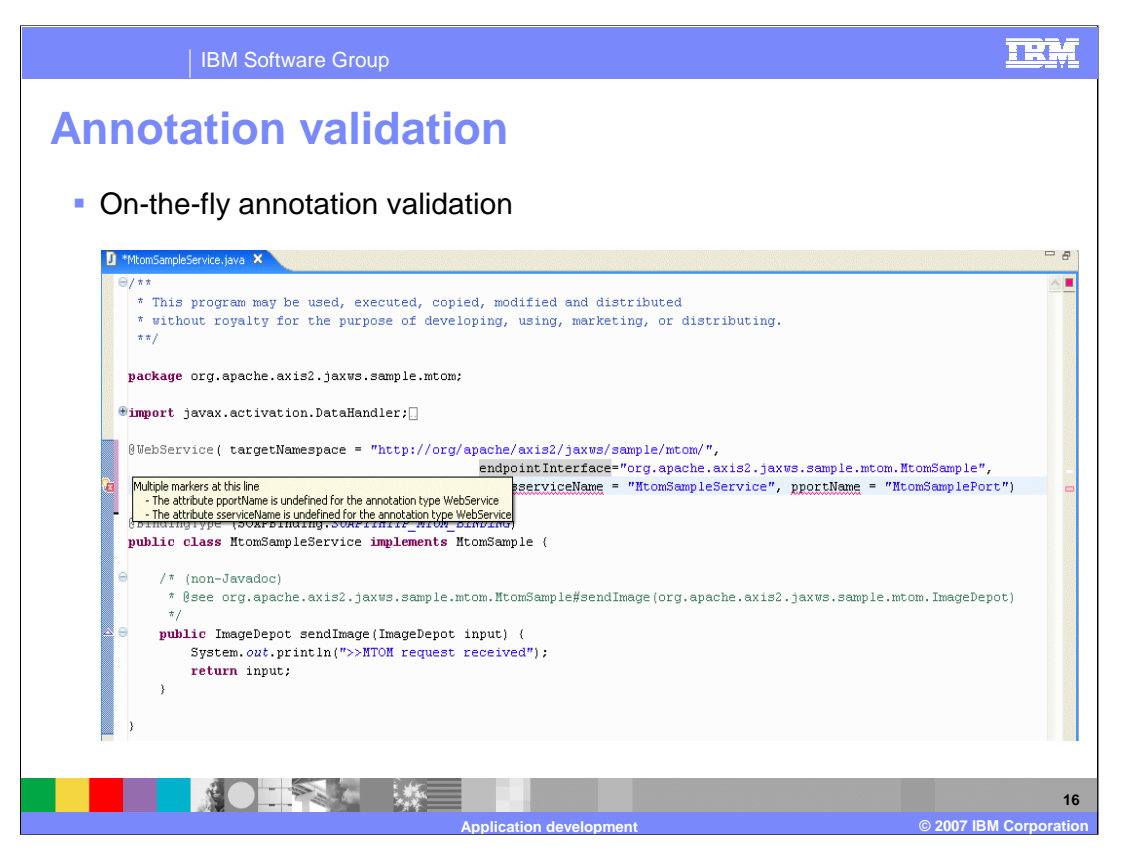

As annotations are added to the source, the AST will validate those annotations as they are typed. The file does not have to be saved to be validated. Tips will also be provided as the annotations are typed.

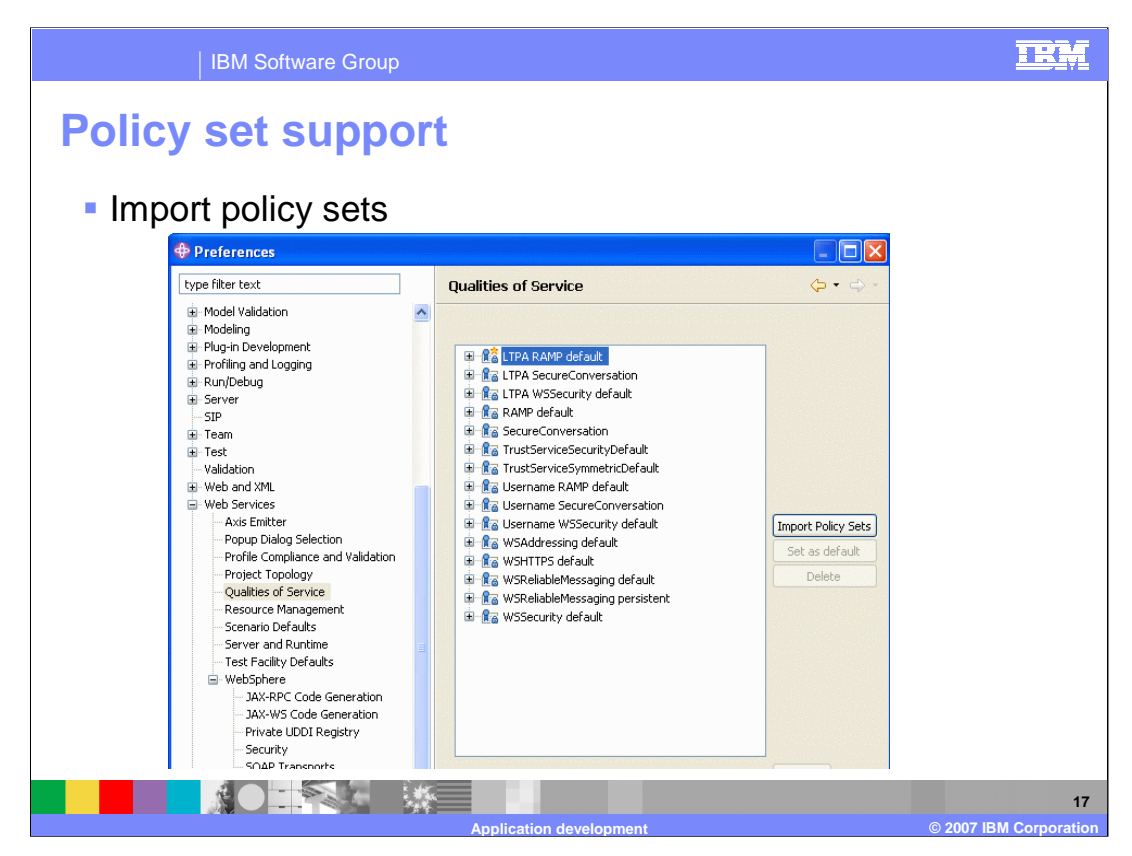

The Application Server Toolkit also has the abilities to work with policy sets. Policy sets can be imported in the preferences view under quality of services. This allows a developer to work with the same policy sets as are used in the production environment.

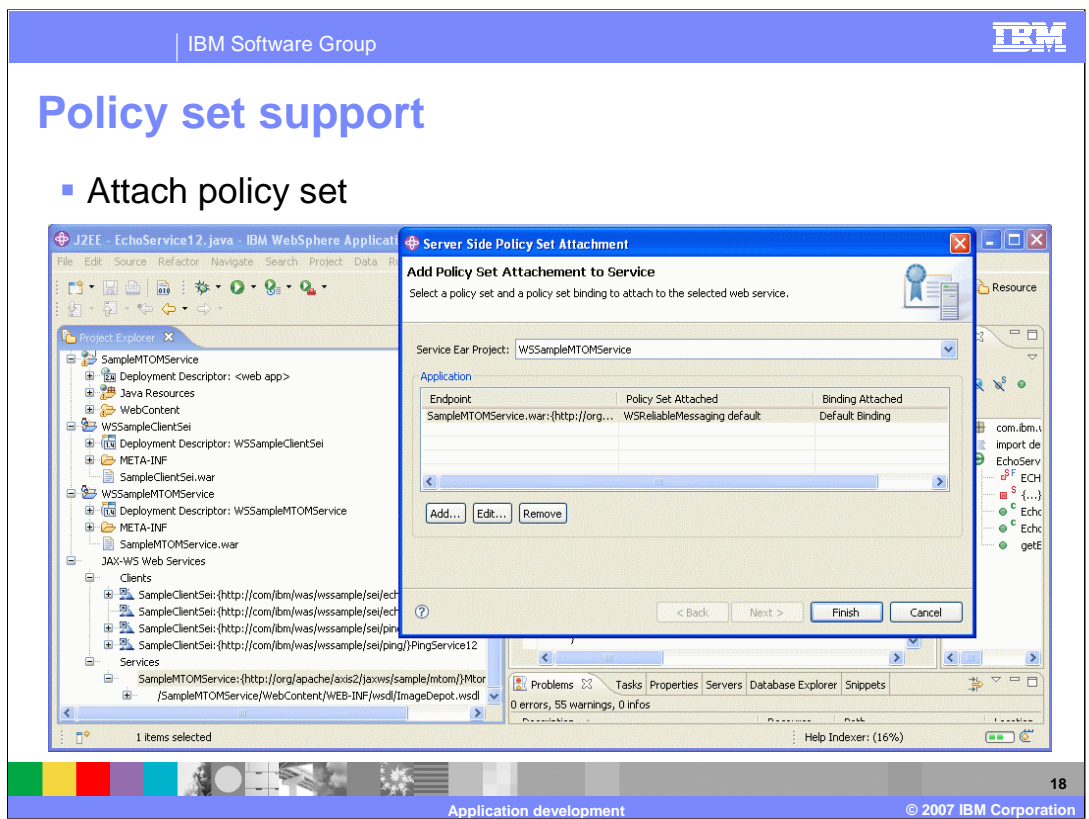

Policy sets can be attached to Web Services in the AST, through the wizard shown here. All Policy Sets attached to the service will be listed, and more can be added or removed.

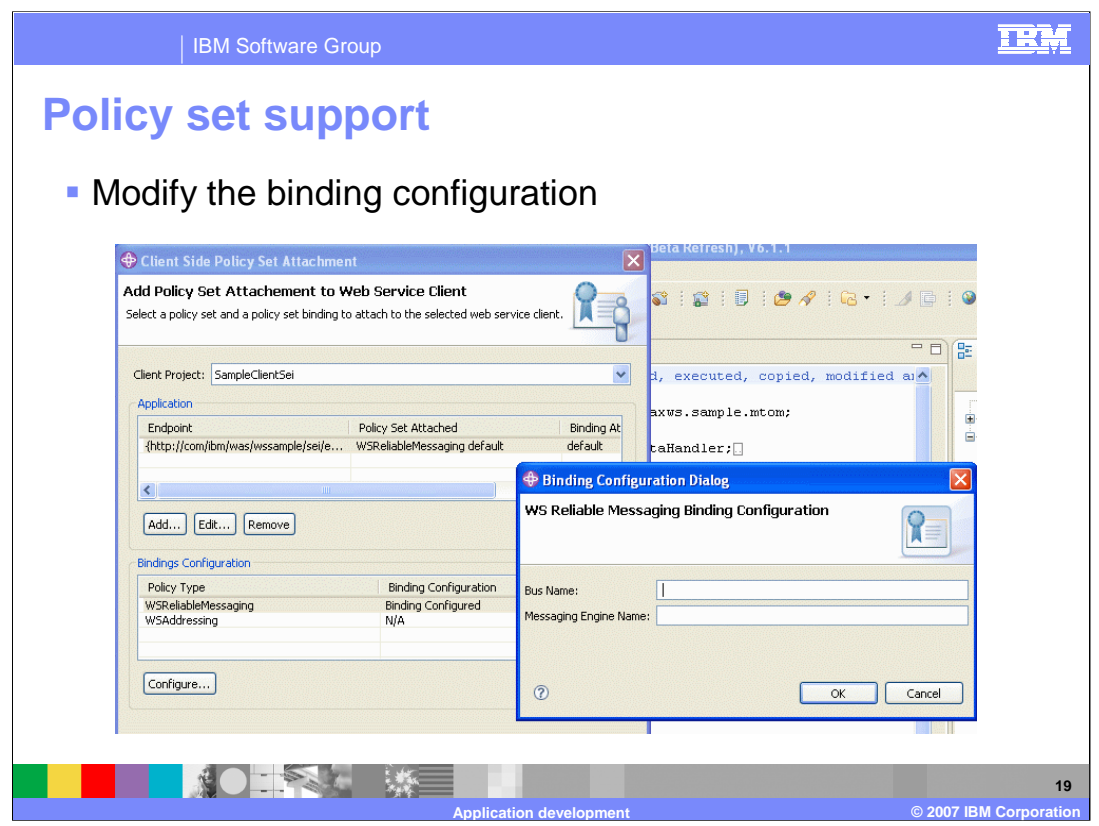

Policy sets can be modified in the AST as well, through the wizard shown here. All Policy Sets attached to the service will be listed and each can be modified. Customized Policy Sets can then be exported to be imported into a WebSphere Application Server environment.

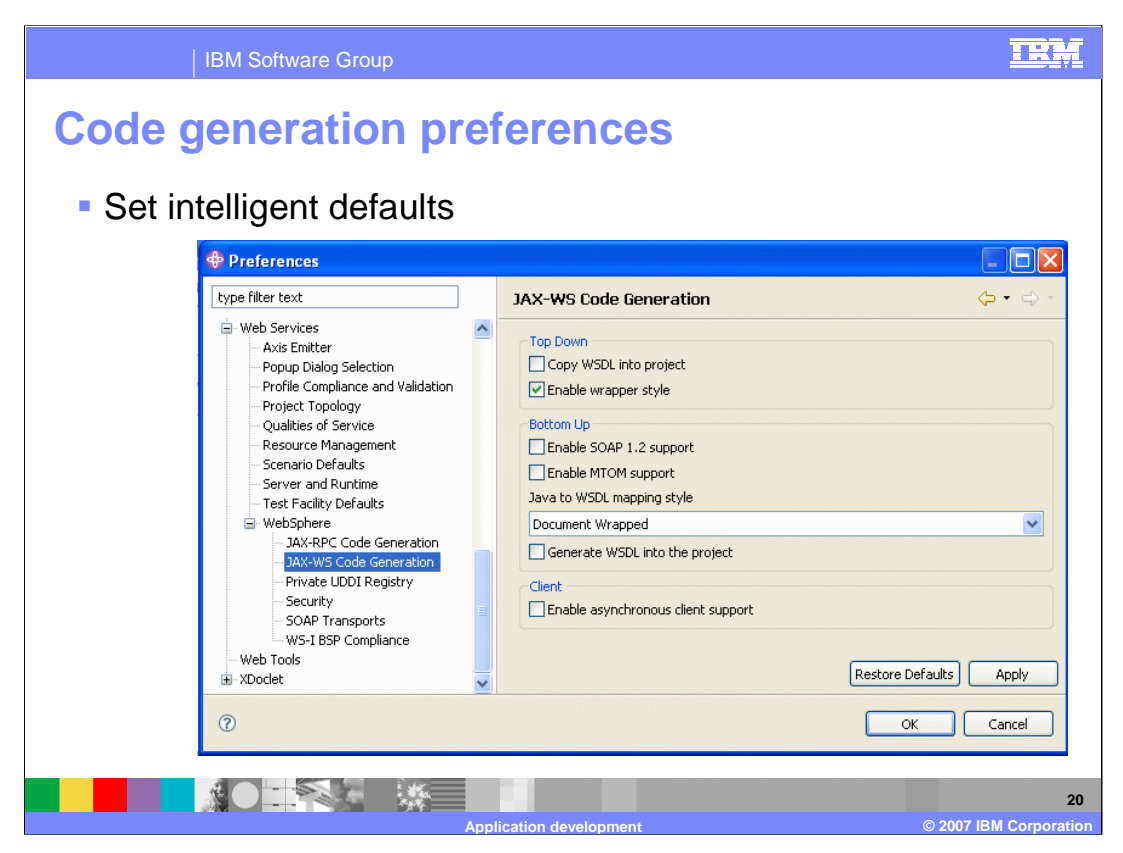

The defaults used by the tools for JAX-WS Web Services can be set in the preferences, as shown above. Items such as enabling SOAP 1.2 support, enabling MTOM support and others can enabled by default on all JAX-WS Web Services that are created.

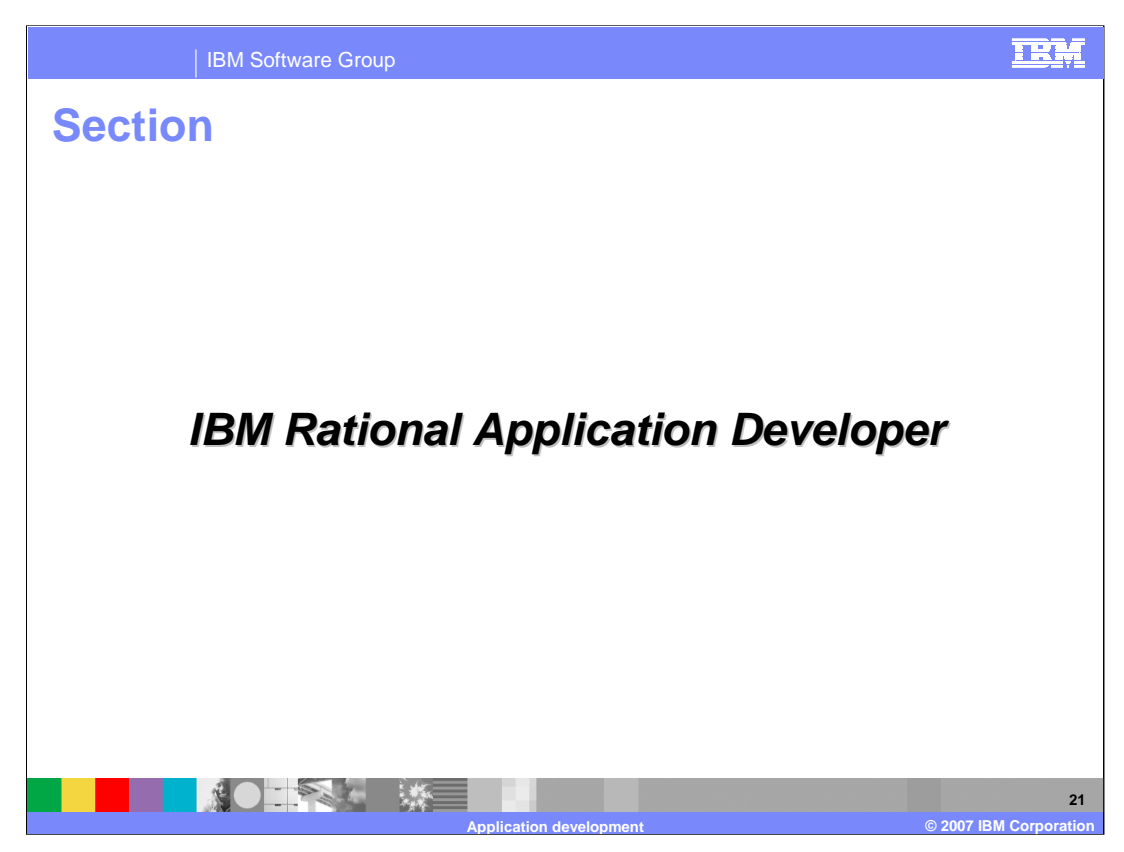

The next section explains the addition in IBM Rational Application Developer for the Feature Pack for Web Services.

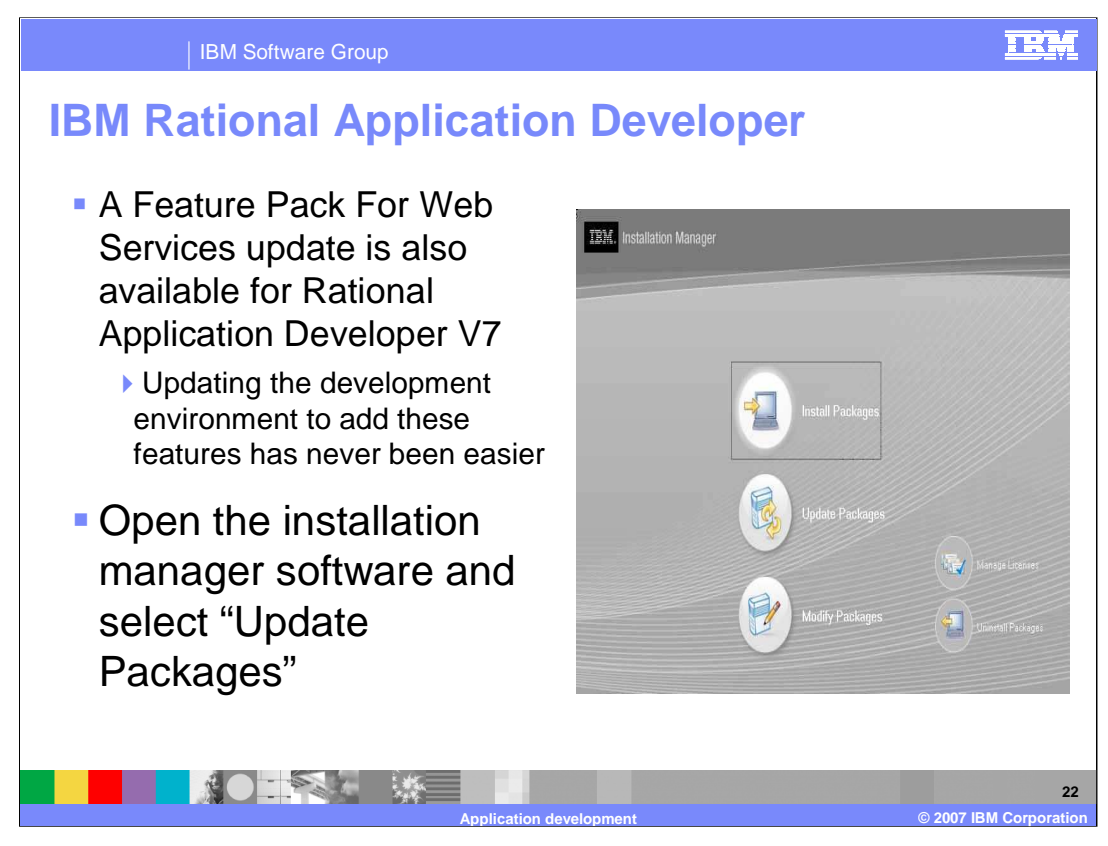

There is also an update available to add the same wizards and JAX-WS development tools into IBM Rational Application Developer V7 environments. Updating the RAD development tools with the Feature Pack for Web Services is a simple process, open the installation manager software in the tools and select update packages.

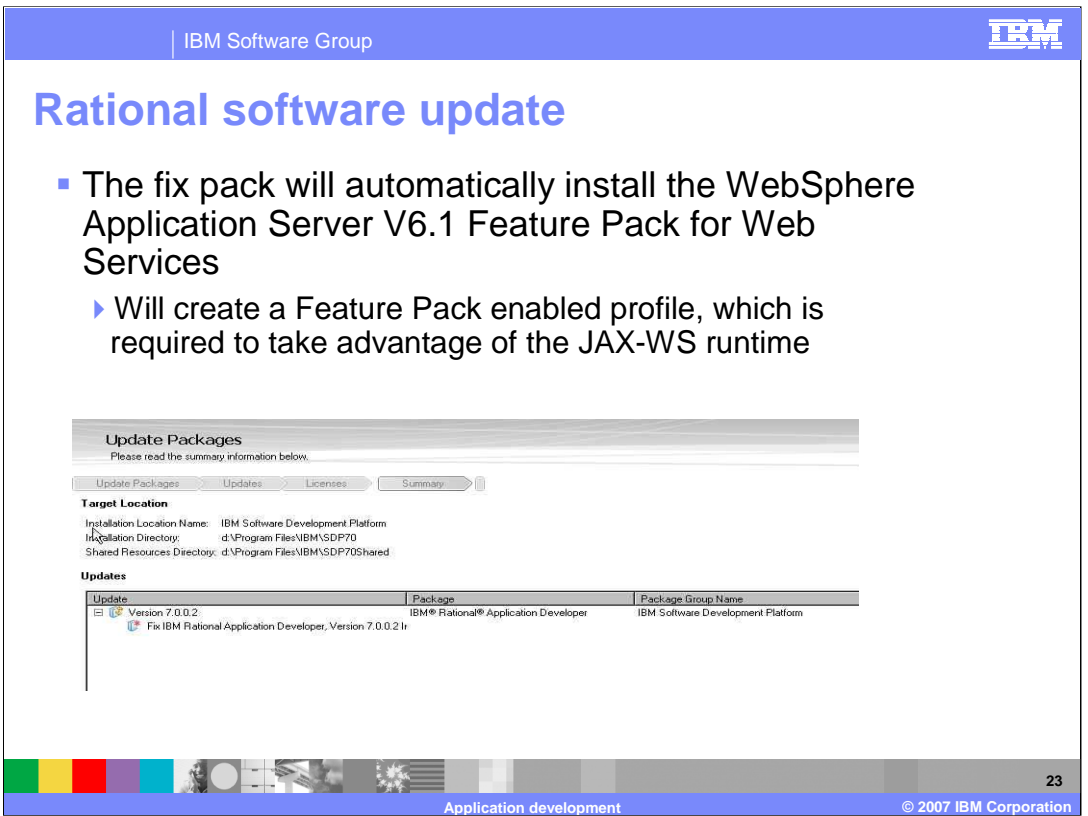

A fix pack will be listed for the Feature Pack for Web Services enhancements for Rational Application Developer. This can be automatically installed, which will also create a Feature Pack for Web Services enabled profile, which is needed to run JAX-WS applications.

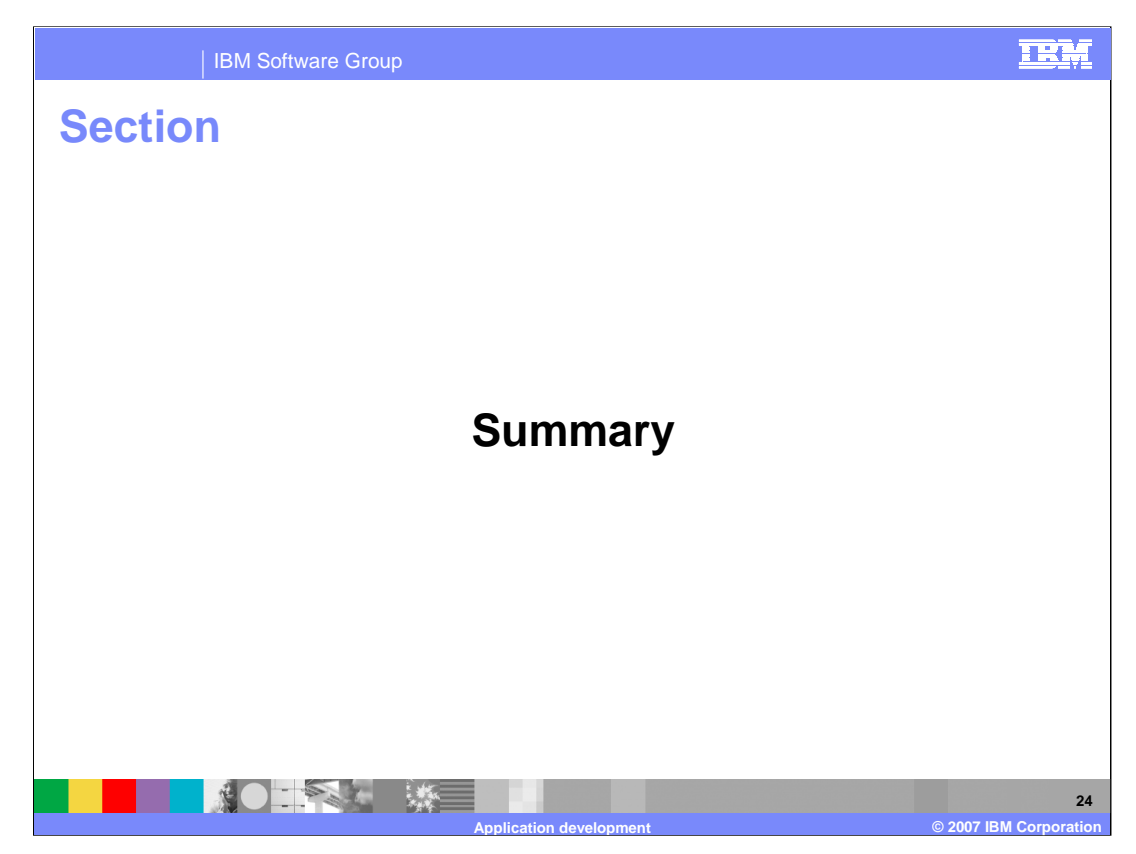

The next section will summarize the presentation.

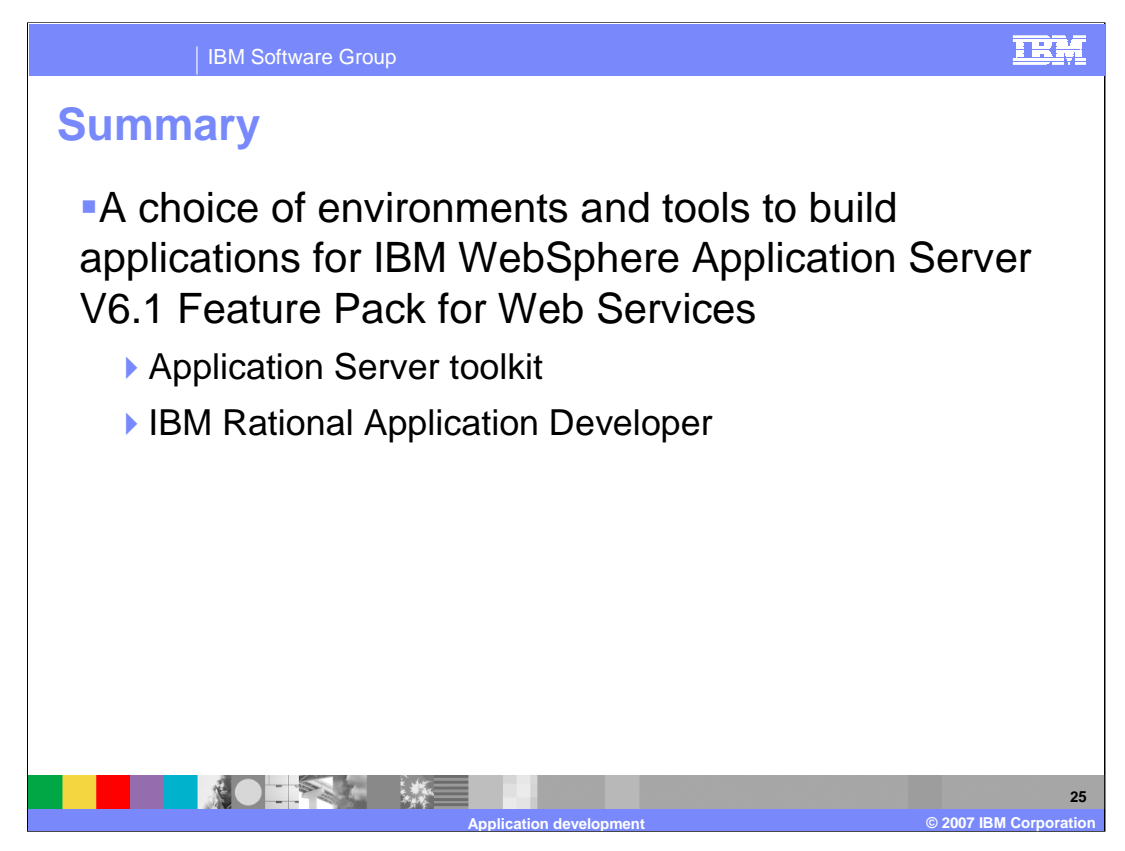

Developers have a number of choices when creating JAX-WS applications with the Feature Pack for Web Services. Command line tools are available, and options for the Application Server Toolkit and IBM Rational Application Developer. This presentation detailed the new wizards and options available in the Application Server Toolkit. All these features can also be found in Rational Application Developer.

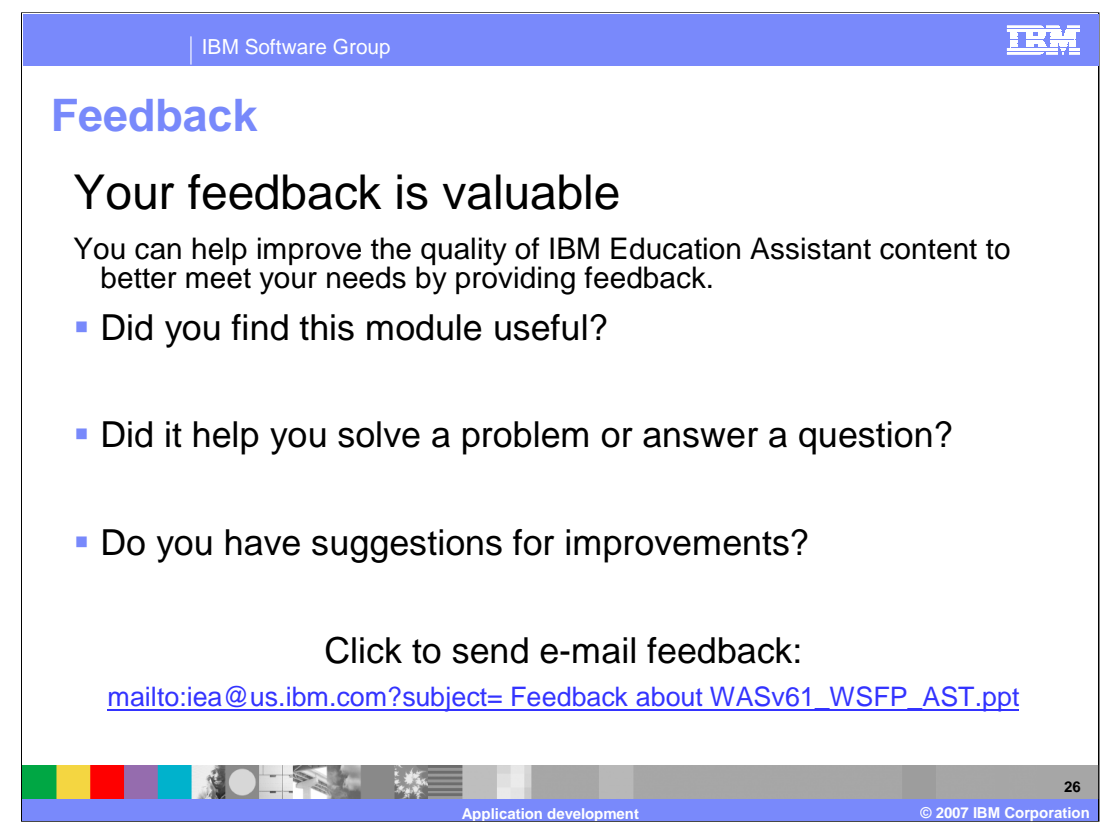

You can help improve the quality of IBM Education Assistant content by providing feedback.

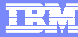

## **Trademarks, copyrights, and disclaimers**

The following terms are trademarks or registered trademarks of International Business Machines Corporation in the United States, other countries, or both: IBM Rational WebSphere

Rational is a trademark of International Business Machines Corporation and Rational Software Corporation in the United States, Other Countries, or both.

Java, JSP, and all Java-based trademarks are trademarks of Sun Microsystems, Inc. in the United States, other countries, or both.

Product data has been reviewed for accuracy as of the date of initial publication. Product data is subject to change without notice. This document could include technical inaccuracies or typographical errors. IBM may make improvements or changes in the products or programs described herein at any time without notice. Any<br>statements regarding IBM's future direction and intent are s

Information is provided "AS IS" without warranty of any kind. THE INFORMATION PROVIDED IN THIS DOCUMENT IS DISTRIBUTED "AS IS" WITHOUT ANY<br>PURPOSE OR NONINFRINGEMENT IS UNITABLY DISTRIBUTED AND INTERVANTION PROVIDED IN THI

IBM makes no representations or warranties, express or implied, regarding non-IBM products and services.

The provision of the information contained herein is not intended to, and does not, grant any right or license under any IBM patents or copyrights. Inquiries regarding<br>patent or copyright licenses should be made, in writin

IBM Director of Licensing IBM Corporation North Castle Drive Armonk, NY 10504-1785 U.S.A.

Performance is based on measurements and projections using standard IBM benchmarks in a controlled environment. All customer prevanted are presented are presented are presented are presented are presented are presented and ratios stated here.

© Copyright International Business Machines Corporation 2007. All rights reserved.

Note to U.S. Government Users - Documentation related to restricted rights-Use, duplication or disclosure is subject to restrictions set forth in GSA ADP Schedule Contract and IBM Corp.

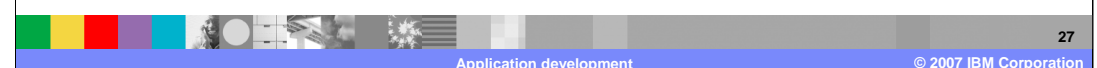